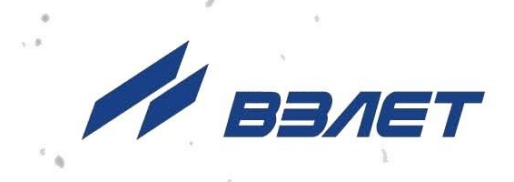

# **КОМПЛЕКС ИЗМЕРИТЕЛЬНО-ВЫЧИСЛИТЕЛЬНЫЙ**

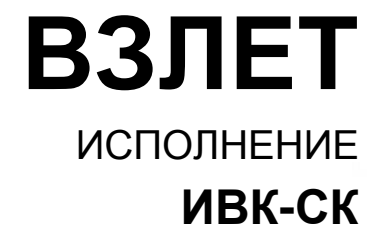

# **РУКОВОДСТВО ПО ЭКСПЛУАТАЦИИ**

ШКСД.408844.032 РЭ

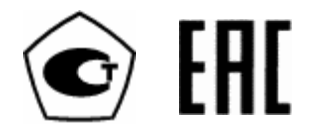

Россия, Санкт-Петербург

Сделано в России

**Система менеджмента качества АО «ВЗЛЕТ» сертифицирована на соответствие ГОСТ Р ИСО 9001-2015 (ISO 9001:2015) органом по сертификации ООО «Тест-С.-Петербург», на соответствие СТО Газпром 9001-2018 органом по сертификации АС «Русский Регистр»**

哈哈哈

**АО «Взлет»**

ул. Трефолева, 2 БМ, г. Санкт-Петербург, РОССИЯ, 198097 E-mail: mail@vzljot.ru

**www.vzljot.ru**

**Call-центр 8 - 800 - 333 - 888 - 7**

бесплатный звонок оператору

для соединения со специалистом по интересующему вопросу

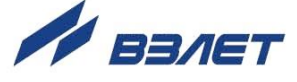

## СОДЕРЖАНИЕ

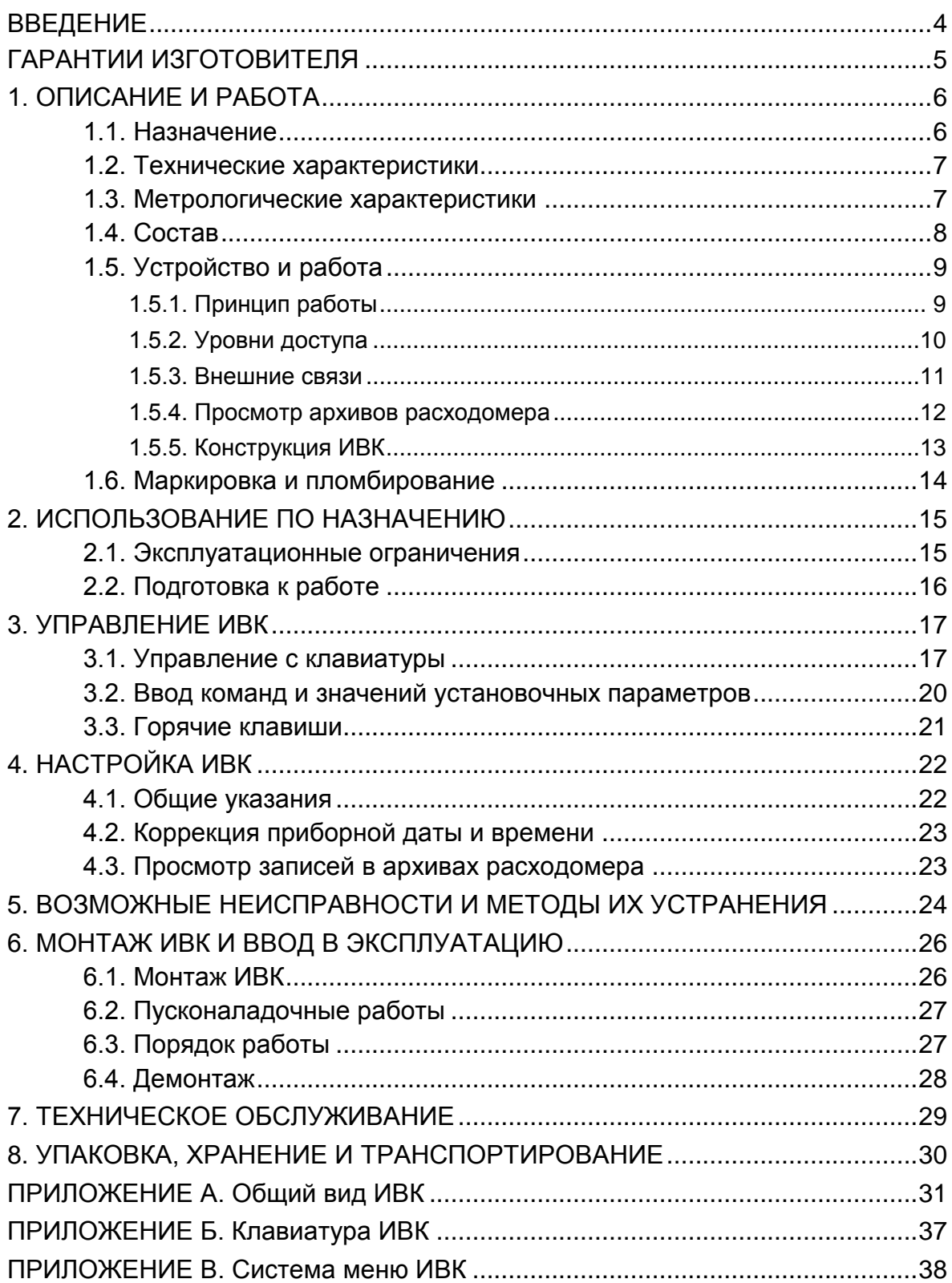

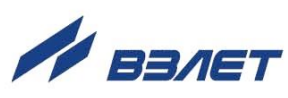

Настоящий документ распространяется комплекс измерительно-вычислительный «ВЗЛЕТ» исполнения ИВК-СК (далее – ИВК) и предназначен для ознакомления с его устройством и порядком эксплуатации.

В связи с постоянной работой по усовершенствованию прибора в ИВК возможны отличия от настоящего руководства, не влияющие на функциональные возможности изделия.

#### ПЕРЕЧЕНЬ ПРИНЯТЫХ СОКРАЩЕНИЙ

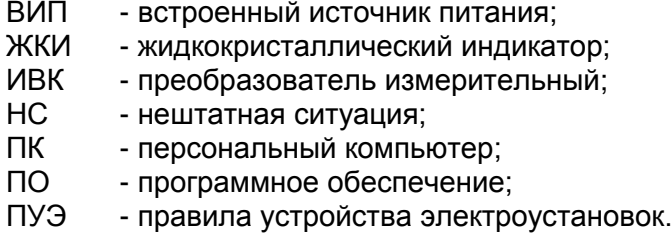

*• Комплекс измерительно-вычислительный «ВЗЛЕТ» зарегистрирован в Государственном реестре средств измерений РФ под № 21471-12.*

Удостоверяющие документы размещены на сайте **[www.vzljot.ru](http://www.vzljot.ru/)**

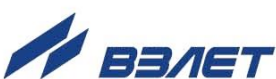

# <span id="page-4-0"></span>**ГАРАНТИИ ИЗГОТОВИТЕЛЯ**

- I. Изготовитель гарантирует соответствие техническим условиям комплексов измерительно-вычислительных «ВЗЛЕТ» исполнения ИВК-СК в пределах гарантийного срока, указанного в паспорте на изделие, при соблюдении следующих условий:
	- 1. Хранение, транспортирование, монтаж и эксплуатация изделия осуществляются в соответствии с требованиями эксплуатационной документации.
	- 2. Монтаж и пусконаладочные работы проведены специализированной организацией, сотрудники которой прошли обучение на предприятии-изготовителе, и имеют сертификат на выполнение данного вида работ.
- II. В случае выхода оборудования из строя, гарантийный ремонт производится в головном или региональных сервисных центрах, авторизированных по работе с оборудованием торговой марки Взлет, при соблюдении условий эксплуатации и требований, указанных в эксплуатационной документации.
- III. Изготовитель не несет гарантийных обязательств в следующих случаях:
	- а) отсутствует паспорт на изделие;
	- б) изделие имеет механические повреждения;
	- в) изделие хранилось, транспортировалось, монтировалось или эксплуатировалось с нарушением требований эксплуатационной документации на изделие;
	- г) отсутствует или повреждена пломба с поверительным клеймом;
	- д) изделие подвергалось разборке или доработке;
	- е) гарантия не распространяется на расходные материалы и детали, имеющие ограниченный срок службы.

Информация по сервисному обслуживанию представлена на сайте **http: [www.vzljot.ru](http://www.vzljot.ru/)** в разделе **Сервис.**

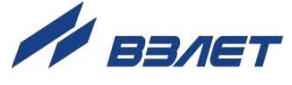

# <span id="page-5-0"></span>1. ОПИСАНИЕ И РАБОТА

### <span id="page-5-1"></span>1.1. Назначение

- 1.1.1. Измерительно-вычислительный комплекс исполнения ИВК-СК предназначен для сбора измерительной информации, поступающей от расходомера «ВЗЛЕТ СК» по интерфейсу RS-485, а также для индикации на встроенном дисплее и передачи информации по интерфейсам на внешние устройства.
- 1.1.2. ИВК обеспечивает:
	- настройку параметров связи с подключённым расходомером;
	- регистрацию следующей измерительной информации, поступающей от подключенного к ИВК расходомера:
	- а) текущего значения расхода измеряемой среды для любого направления потока:
	- б) объёма измеряемой среды нарастающим итогом отдельно для прямого и обратного направления потока;
		- индикацию результатов измерений расходомера, наличия неисправностей и нештатных состояний на встроенном дисплее;
		- считывание архивов и параметров функционирования расходомеpa;
		- вывод измерительной и архивной информации, поступающей от расходомера, на регистрирующее устройство по интерфейсам RS-232\485 и по сети Ethernet (в зависимости от комплектации);
		- защиту регистрируемых данных от несанкционированного доступа.

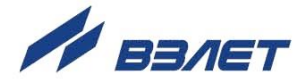

## <span id="page-6-0"></span>**1.2. Технические характеристики**

- 1.2.1. Входы и выходы внешних связей:
	- интерфейс RS-232 1;
	- интерфейс RS-485 1;
	- интерфейс Ethernet 1 (по заказу).
- 1.2.2. Электропитание ИВК осуществляется стабилизированным напряжением постоянного тока в диапазоне (18÷25) В с уровнем пульсаций не более ± 1,0 %. Питание от сети переменного тока 220 В частотой 50 Гц может обеспечиваться с помощью источника вторичного питания (ИВП), поставляемого по заказу.

Потребляемая мощность – не более 4 Вт.

- 1.2.3. Эксплуатационные параметры:
	- средняя наработка на отказ 75 000 ч;
	- средний срок службы 12 лет.
- 1.2.4. ИВК соответствует требованиям ГОСТ Р 52931 по устойчивости:
	- к климатическим воздействиям группа В4 (диапазон температуры окружающего воздуха от 5 до 50 °С, относительная влажность до 80 % при температуре не более + 35 °С, без конденсации влаги);
	- к механическим воздействиям группе N2;
	- к атмосферному давлению группе Р2.

Степень защиты ИВК соответствует коду IP54 по ГОСТ 14254.

1.2.5. Вид и габаритные характеристики ИВК приведены в Приложении А.

### <span id="page-6-1"></span>**1.3. Метрологические характеристики**

ИВК не вносит погрешности при преобразовании измерительной информации, поступающей от расходомера «ВЗЛЕТ СК» по интерфейсу RS-485, в выходные интерфейсы RS-232 / RS-485 / Ethernet.

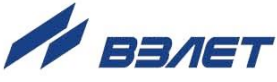

## <span id="page-7-0"></span>**1.4. Состав**

Комплект поставки изделия приведен в табл.1.

#### **Таблица 1**

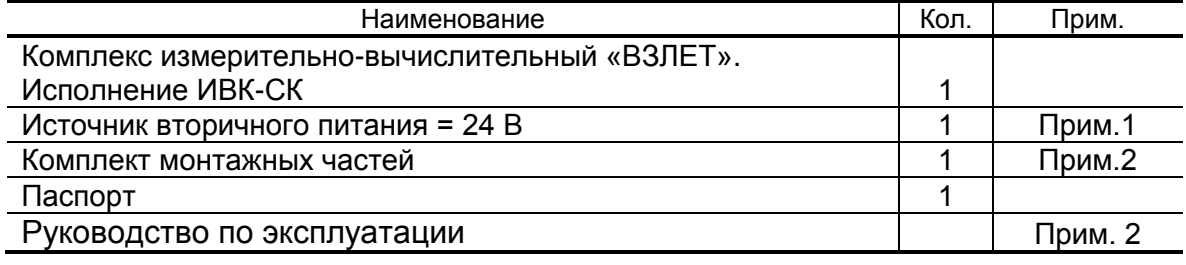

ПРИМЕЧАНИЯ:

- 1. Источник питания поставляется по заказу. В случае поставки источника питания в составе расходомера «ВЗЛЕТ СК», он может быть использован для питания ИВК.
- 2. В комплект входят кронштейн для установки ИВК на DIN-рейку, крепежные изделия, материалы для пломбировки.
- 3. Эксплуатационная документация и карты заказа на данное изделие и другую продукцию, выпускаемую фирмой «Взлет», размещены на сайте по адресу [www.vzljot.ru.](http://www.vzljot.ru/)

Там же размещен пакет программ «Универсальный просмотрщик», включающий в свой состав инструментальную программу «Монитор Взлет ИВК» для работы с прибором по последовательным интерфейсам RS-232 или RS-485 и интерфейсу Ethernet.

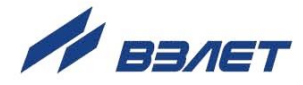

## <span id="page-8-0"></span>1.5. Устройство и работа

#### <span id="page-8-1"></span>1.5.1. Принцип работы

Принцип работы ИВК основан на обработке измерительной информации, поступающей по интерфейсу RS-485 от расходомера «ВЗЛЕТ СК», и передаче ее на внешнее регистрирующее устройство по выходным интерфейсам RS-232, RS-485 и Ethernet.

Канал измерения расхода (объема) состоит из расходомера, выдающего измерительную информацию через линию связи по интерфейсу RS-485, и гальванически развязанного канала преобразования интерфейса в электронном модуле блока ИВК.

Установление связи ИВК с расходомером на объекте производится по последовательному интерфейсу RS-232 (RS-485) или со встроенной клавиатуры. ИВК и расходомер «ВЗЛЕТ СК» должны быть объединены в единый комплекс. Значения регистрируемых и вычисленных расходомером параметров выводятся на жидкокристаллический индикатор (ЖКИ), расположенный на передней панели ИВК, и через модуль интерфейса RS-232 (RS-485) передаются на персональный компьютер (ПК) или любое другое регистрирующее устройство, имеющее соответствующий интерфейс и программное обеспечение. ЖКИ обеспечивает вывод четырех строк алфавитно-цифровой информации при 20 символах в строке. Период обновления текущей информации на экране ЖКИ составляет 1 c.

При перерывах в электропитании индикация регистрируемых параметров и передача их по интерфейсу не производятся.

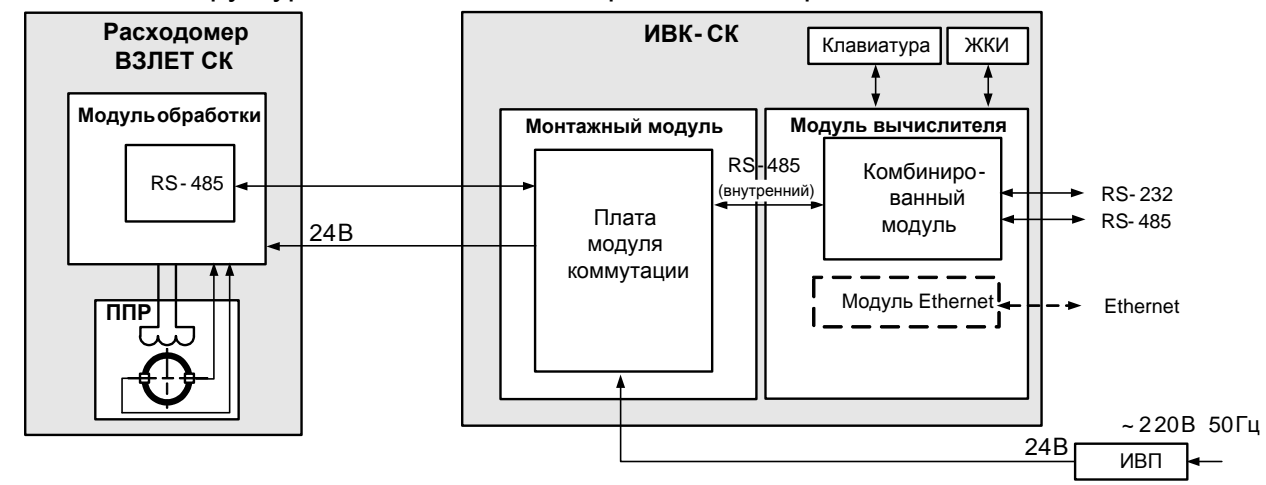

Структурная схема ИВК-СК приведена на рис.1.

ППР – первичный преобразователь расхода; ЖКИ – жидкокристаллический индикатор: ИВП - источник вторичного питания

#### Рис.1. Структурная схема ИВК-СК

Основным элементом ИВК является модуль вычислителя, на котором расположен центральный контроллер, который через

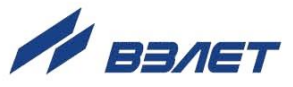

входной модуль RS-485 осуществляет информационный обмен с расходомером, управляет работой выходных модулей (комбинированного и Ethernet), ЖКИ и обеспечивает работу клавиатуры.

Комбинированный модуль RS-232 / RS-485 устанавливается в слот (разъем) модуля вычислителя и обеспечивает вывод информации на ПК или модем.

#### <span id="page-9-0"></span>**1.5.2. Уровни доступа**

1.5.2.1. В ИВК предусмотрены три уровня доступа к установочным и калибровочным параметрам.

> Уровни доступа отличаются составом индицируемой на дисплее информации, возможностями по изменению установочных, калибровочных параметров ИВК и возможностями по изменению параметров связи подключенного к ИВК расходомера, и обозначаются как режимы РАБОТА, СЕРВИС и НАСТРОЙКА.

Назначение режимов:

- НАСТРОЙКА режим заводской настройки;
- СЕРВИС режим подготовки к эксплуатации;
- РАБОТА эксплуатационный режим (режим пользователя).

Наибольшими возможностями обладает режим НАСТРОЙКА. Наименьшими возможностями обладает режим РАБОТА.

Режимы работы задаются перемычками в виде комбинации наличия / отсутствия замыкания контактных пар J3 и J4 на субблоке вычислителя (см. рис.А.2 Приложения А).

Соответствие комбинаций режимам работы приведено в табл.2, где «+» – наличие замыкания контактной пары перемычкой, а «-» – отсутствие замыкания.

#### **Таблица 2**

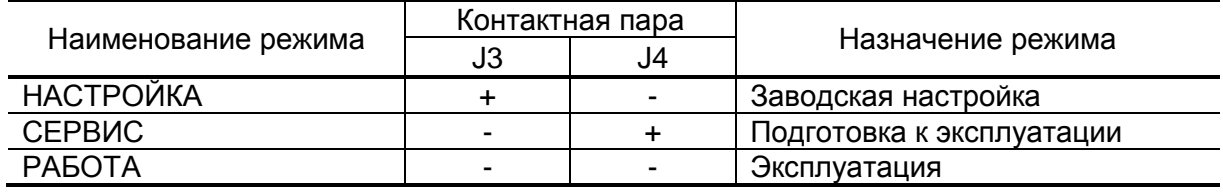

1.5.2.2. Режим РАБОТА – режим эксплуатации на объекте. В режиме РАБОТА пользователь имеет возможность просматривать:

- а) измеряемые расходомером значения параметров: объемного расхода, объемов, накопленных при прямом и обратном направлении потока, наличие и расшифровку нештатных ситуаций, общее время наработки;
- б) содержимое архивов расходомера;
- в) показания часов реального времени расходомера; режим перехода часов на зимнее / летнее время;

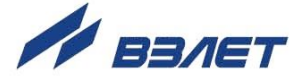

В режиме РАБОТА пользователь имеет возможность просматривать и изменять:

- параметры связи ИВК с внешними устройствами по интерфейсам RS-485 и Ethernet;
- единицы отображения результатов измерения расхода (м<sup>3</sup>/ч; л/мин).
- 1.5.2.3. Режим СЕРВИС режим подготовки к эксплуатации на объекте.

В режиме СЕРВИС дополнительно (по отношению к режиму РАБОТА) возможно просматривать и изменять:

- настройки связи с расходомером;
- настройки связи ИВК по интерфейсу RS-232 и настройки модема (при его наличии) с внешними устройствами;
- показания часов расходомера;
- режим перехода приборных часов на зимнее / летнее время.

В режиме СЕРВИС доступно проведение процедуры очистки архивов расходомера.

- 1.5.2.4. В режиме НАСТРОЙКА производится запись в память ИВК его серийного номера.
- 1.5.2.5. Модификация установочных параметров ИВК и расходомера, доступных в режимах СЕРВИС и РАБОТА, может производиться при необходимости на объекте.

#### <span id="page-10-0"></span>**1.5.3. Внешние связи**

Последовательные интерфейсы RS-232, RS-485 и интерфейс Ethernet, которыми оборудован ИВК, обеспечивают доступ к измерительным, расчетным, установочным параметрам расходомера, а также к его архивам. Последовательные интерфейсы поддерживают протокол ModBus (RTU ModBus и ASCII ModBus), принятый в качестве стандартного в приборах фирмы «ВЗЛЕТ».

Последовательный интерфейс RS-232 может использоваться для непосредственной связи с персональным компьютером:

- по кабелю (при длине линии связи до 15 м);
- по телефонной линии (с помощью телефонного модема);
- по радиоканалу (с помощью радиомодема).

Дальность связи по телефонной линии или радиоканалу определяется их характеристиками.

Последовательный интерфейс RS-485 обеспечивает связь по кабелю в группе из нескольких абонентов, одним из которых может быть ПК, при длине линии связи до 1200 м. Скорость обмена по интерфейсам RS-232 и RS-485 (от 2400 до 19200 Бод), а также параметры связи устанавливаются программно с помощью ПК, а

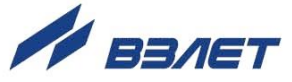

также при помощи соответствующих пунктов меню ИВК (см. Приложение В).

#### ВНИМАНИЕ! Не допускается одновременное подключение и использование интерфейсов RS-232 и RS-485.

Интерфейс Ethernet используется для связи приборов в локальной сети, а также может использоваться для обмена данными через Интернет между приборами локальной сети и удаленным компьютером (компьютерами). Обмен осуществляется через шлюз локальной сети, имеющий собственный (глобальный) IP-адрес. При обмене данные упаковываются в стек протоколов Ethernet / IP / UDP / TFTP / ModBus. Поддерживается также протокол ARP (Ethernet / ARP), который используется для определения MACадреса узла по IP-адресу запроса.

#### <span id="page-11-0"></span>1.5.4. Просмотр архивов расходомера

Результаты измерений и вычислений записываются во внутренние архивы расходомера «ВЗЛЕТ СК»: часовой, суточный, месячный. Глубина архивов составляет:

- часового 1560 записей:
- суточного 366 записей;
- месячного 48 записей.

Значения архивируемых параметров выводятся по интерфейсу на ПК или внешнее устройств и на дисплей ИВК. В перечень архивируемых параметров входят:

- V+ объем за интервал архивирования, измеренный при прямом направлении потока, м<sup>3</sup>;
- V- объем за интервал архивирования, измеренный при обратном направлении потока, м<sup>3</sup>;
- Тр время работы;
- То время простоя;

Также фиксируется слово состояния, содержащее коды нештатных ситуаций и отказов в работе расходомера, возникших в течение интервала архивирования.

Индикация значений архивируемых параметров сопровождается датой и временем сохранения архивной записи (день. мес. год, час: мин: сек).

Для каждого архива предусмотрена процедура поиска требуемой архивной записи по порядковому номеру записи.

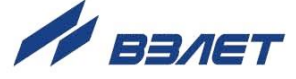

#### <span id="page-12-0"></span>**1.5.5. Конструкция ИВК**

1.5.5.1. Корпус ИВК состоит из трех литых из алюминиевого сплава частей (модулей): лицевой части – модуля вычислителя, средней части – модуля встроенного источника питания (ВИП) и основания – монтажного модуля (см. рис.А.1 Приложения А).

> Модуль вычислителя содержит плату вычислителя. На лицевой панели корпуса модуля находятся жидкокристаллический индикатор и клавиатура. ЖКИ обеспечивает вывод четырех строк алфавитно-цифровой информации при 20 символах в строке.

На плате вычислителя дополнительно установлены:

- а) модуль внутреннего интерфейса RS-485 для связи с расходомером;
- б) комбинированный модуль, содержащий:
	- последовательный интерфейс RS-232;
	- последовательный интерфейс RS-485;
	- контактные пары J3 и J4 для задания режима работы ИВК;
	- разъемы для подключения кабелей связи с внешними устройствами.
- 1.5.5.2. Для установки по заказу модуля Ethernet на плате вычислителя имеется слот (разъем) №1.
- 1.5.5.3. Модуль ВИП совместно с модулем вычислителя, соединяемые электрически многожильным шлейфом и конструктивно винтами со стороны модуля ВИП, составляют субблок вычислителя (см. рис.А.1 Приложения А).

Доступ к коммутационным элементам сервисных модулей для подключения кабелей связи осуществляется с обратной стороны субблока вычислителя (см. рис.А.2 Приложения А). Обозначения коммутационных элементов на субблоке вычислителя приведены на рис.А.4.

1.5.5.4. В монтажном модуле находится плата модуля коммутации. На плату заводится внешнее питание от источника вторичного питания. Плата модуля коммутации позволяет подать питание на расходомер и подключить его по интерфейсу RS-485.

> В свою очередь субблок вычислителя соединяется винтами со стороны лицевой панели с монтажным модулем, образуя ИВК. На задней стенке монтажного модуля установлены кронштейны под DIN-рейку, обеспечивающие крепление ИВК на объекте эксплуатации.

> На нижней плоскости корпуса монтажного модуля расположены гермовводы под металлорукава для ввода кабеля питания и кабелей связи, подключаемых к ИВК.

Вид источника вторичного питания приведен в Приложении А.

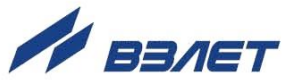

## <span id="page-13-0"></span>**1.6. Маркировка и пломбирование**

- 1.6.1. Маркировка на лицевой панели ИВК содержит его обозначение и наименование, фирменный знак предприятия-изготовителя, знак утверждения типа средства измерения. Заводской номер указан на шильдике, закрепленном на корпусе ИВК.
- 1.6.2. После настройки ИВК пломбируется один из винтов, скрепляющий субблок вычислителя. Также обязательной пломбировке подлежит контактная пара J3 на субблоке вычислителя, установка перемычки на которую переводит ИВК в режим НАСТРОЙКА.
- 1.6.3. После монтажа и проверки функционирования ИВК на объекте должна быть опломбирована контактная пара J4 на субблоке вычислителя, установка перемычки на которую переводит ИВК в режим СЕРВИС.

Кроме того, для защиты от несанкционированного доступа при транспортировке, хранении или эксплуатации могут быть опломбированы два крепежных винта со стороны лицевой панели ИВК.

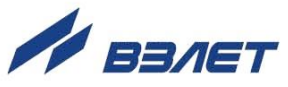

# <span id="page-14-0"></span>**2. ИСПОЛЬЗОВАНИЕ ПО НАЗНАЧЕНИЮ**

#### <span id="page-14-1"></span>**2.1. Эксплуатационные ограничения**

- 2.1.1. Эксплуатация прибора должна производиться в условиях внешних воздействующих факторов, не превышающих допустимых значений, оговоренных в п.1.2.5.
- 2.1.2. Во избежание отказа приборов не допускается в качестве защитного заземления использовать систему заземления молниезащиты.

В соответствии с ПУЭ заземляющий проводник, соединяющий прибор с заземляющим устройством и выполняемый медным проводом с механической защитой, должен иметь сечение не менее 2,5 мм<sup>2</sup>, без механической защиты – не менее 4 мм<sup>2</sup>.

Заземляющий проводник подключается к клемме заземления ИВК (см. рис.А.1 Приложения А).

- 2.1.3. Молниезащита объекта размещения прибора, выполненная в соответствии с «Инструкцией по устройству молниезащиты зданий, сооружений и промышленных коммуникаций» СО153-34.21.122- 2003 (утвержденной Приказом Минэнерго России №280 от 30.06.2003 г.), предохраняет прибор от выхода из строя при наличии молниевых разрядов.
- 2.1.4. Требования к условиям эксплуатации и выбору места монтажа, приведенные в настоящей эксплуатационной документации, учитывают наиболее типичные внешние факторы, влияющие на работу расходомера.

На объекте эксплуатации могут существовать или возникнуть в процессе его эксплуатации внешние факторы, не поддающиеся предварительному прогнозу, оценке или проверке и которые производитель не мог учесть при разработке.

В случае проявления подобных факторов следует устранить их или найти иное место эксплуатации, где данные факторы отсутствуют или не оказывают влияния на работу изделия.

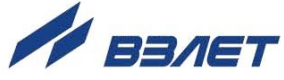

## <span id="page-15-0"></span>**2.2. Подготовка к работе**

- 2.2.1. Меры безопасности
- 2.2.1.1. К работе с ИВК допускается персонал, изучивший эксплуатационную документацию на изделие.
- 2.2.1.2. При подготовке изделия к использованию и в процессе эксплуатации должны соблюдаться «Правила технической эксплуатации электроустановок потребителей» и «Межотраслевые правила по охране труда (Правила безопасности) при эксплуатации электроустановок».
- 2.2.1.3. При проведении работ опасными факторами для человека являются:
	- напряжение переменного тока с действующим значением до 264 В частотой 50 Гц (при использовании источника вторичного электропитания);
	- другие факторы, связанные с профилем и спецификой объекта, где производится монтаж.
- 2.3.1.4. В процессе работ по монтажу или ремонту ИВК запрещается:
	- производить подключения к ИВК, переключения режимов или замену электрорадиоэлементов при включенном питании;
	- использовать электроприборы и электроинструменты без подключения их корпусов к магистрали защитного заземления, а также использовать перечисленные устройства в неисправном состоянии.
	- 2.2.2. Ввод в эксплуатацию
- 2.2.2.1. Перед вводом в эксплуатацию необходимо провести проверку, и, при необходимости, настройку сетевого адреса и параметров связи подключаемого к ИВК расходомера (см. п.4.1.1 настоящего руководства).
- 2.2.2.2. При вводе в эксплуатацию должно быть проверено:
	- правильность подключения ИВК и взаимодействующего оборудования в соответствии со схемой подключения;
	- правильность заданных режимов работы выходов;
	- соответствие напряжения питания заданным техническим характеристикам.
- 2.2.2.3. Для исключения возможности перевода ИВК в режим СЕРВИС после ввода его в эксплуатацию, должна быть опломбирована контактная пара J4 на субблоке вычислителя (см. рис.А.2).

Для защиты от несанкционированного доступа при эксплуатации могут быть опломбированы два крепежных винта со стороны лицевой панели ИВК.

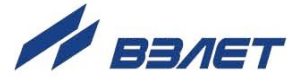

## <span id="page-16-0"></span>3. УПРАВЛЕНИЕ ИВК

Управление работой ИВК в различных режимах может осуществляться с клавиатуры с помощью системы меню и окон индикации разного уровня, отображаемых на дисплее, либо с помощью персонального компьютера по последовательным интерфейсам RS-232 (RS-485) или интерфейсу Ethernet.

### <span id="page-16-1"></span>3.1. Управление с клавиатуры

- 3.1.1. Для управления ИВК с клавиатуры используется многоуровневая система меню (см. Приложение В), состоящая из основного меню, подменю, команд и параметров, наименования которых сгруппированы в списки. Основное меню (см. рис.2) имеет неизменный состав. Состав и структура подменю определяются режимом работы **VIBK.**
- 3.1.2. Клавиатура ИВК состоит из восемнадцати кнопок, назначение и обозначение которых приведены в Приложении Б.

Клавиатура обеспечивает возможность:

- перемещения по многоуровневой системе меню и окон;
- оперативного управления индикацией на ЖКИ;
- ввода установочной информации;
- просмотра архивов расходомера.
- 3.1.3. Индикация на дисплее ИВК состоит из наименования меню (окна). располагающегося неподвижно в первой строке ЖКИ, и наименований пунктов меню (параметров), которые могут смещаться вверх или вниз (см. рис.2).

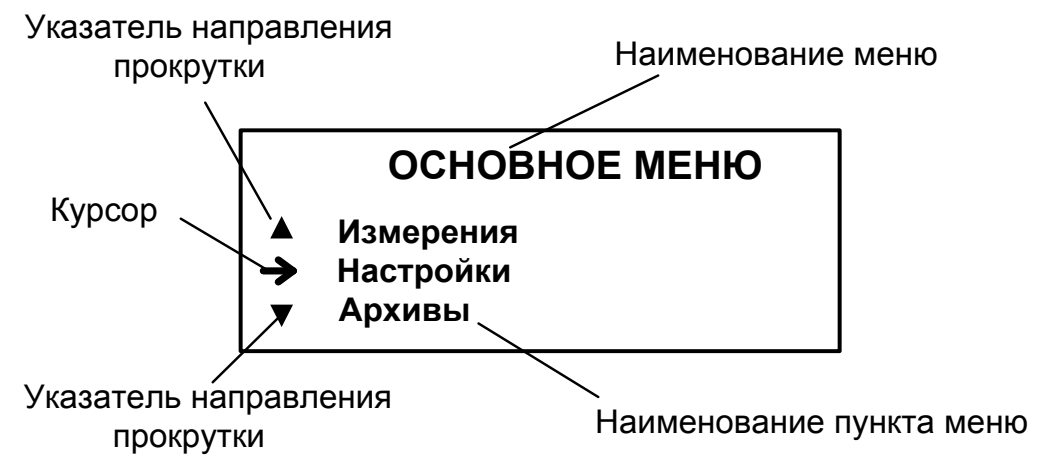

#### Рис.2. Вид основного меню.

3.1.4. Для указания на выбранный пункт меню, параметр, разряд редактируемого числа или изменяемую часть строки служит курсор. Вид

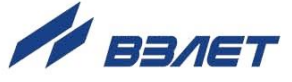

и положение курсора определяется возможностью изменения индицируемой в данной строке информации:

- возможен переход к меню / окну нижнего уровня;

- возможно изменение значения параметра или команды (состояния), индицируемой в данной строке;

- изменение значения параметра невозможно (для некоторых параметров при этом возможен переход к укрупненной индикации значения);

- возможно изменение значения разряда числа, под которым расположен мигающий курсор.

- содержимое строки между знаками (треугольными скобками) может быть изменено.
- 3.1.5. Одновременно на дисплее может индицироваться не более 3-х строк пунктов меню (параметров) из списка. Поэтому в начале первой и последней строки на дисплее могут располагаться указатели направления прокрутки (см. рис.2) в виде треугольников  $\blacktriangle$  и $\blacktriangledown$ , вершины которых направлены в стороны возможного перемещения по строкам (пунктам меню, параметрам).

Для выбора одного из пунктов меню (параметра) производится прокрутка списка вверх или вниз с помощью кнопок $(\mathbf{\hat{D}}, \mathbf{\Theta})$ .

По первому нажатию кнопки $(\bigcup_{k=1}^{\infty} K_k)$  курсор смещается вниз на одну строку и устанавливается между указателями направления прокрутки. При последующих нажатиях кнопки $\Psi$ , начинается смещение списка пунктов меню (параметров) вверх при неподвижных курсоре и указателях направления прокрутки. При достижении последнего пункта меню (параметра) курсор перемещается на последнюю строку на место нижнего указателя прокрутки.

Порядок действий при переборе списка от конца к началу с помощью кнопки $\bigcirc$ аналогичный.

3.1.6. Для перехода к меню (окну) нижнего уровня, активизации пункта меню (параметра) необходимо требуемый пункт меню (параметр) установить в одной строке с курсором  $\rightarrow$  ( $\triangleright$ ) и нажать кнопку $\mathbf 2$ .

Выход из меню (окна) нижнего уровня без изменения значения параметра или возврат в окно (меню) верхнего уровня осуществляется по нажатию кнопки $\blacksquare$ , с вводом нового установленного значения параметра – по нажатию кнопки $\mathbf 2$ .

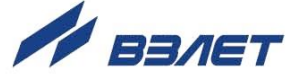

3.1.7. В меню **Архивы** в одном меню (окне) последовательно индицируются однотипные по содержанию, но разные по времени записи окна. Принадлежность меню (окон) обозначается обозначением индекса архивной записи, а также датой и временем записи.

Возможность последовательного перебора однотипных меню (окон) указывается символом • слева от индикации даты и времени архивной записи. Для перехода к другой записи используются кнопки $\boldsymbol{\Theta}$   $\boldsymbol{\Theta}$ 

3.1.8. В ИВК предусмотрена возможность индикации значений некоторых настроечных параметров шрифтом большего размера (см. рис.3). Окно с укрупненной индикацией раскрывается после активизации наименования соответствующего параметра по нажатию кнопки $\mathbf 2$ .

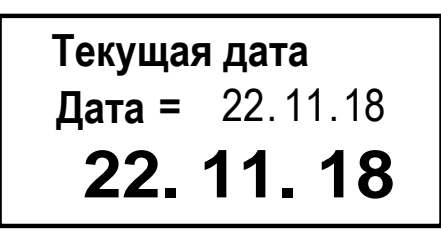

**Рис.3. Пример вывода на дисплей шрифта большого размера.**

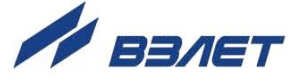

## <span id="page-19-0"></span>**3.2. Ввод команд и значений установочных параметров**

- 3.2.1. Для изменения значения установочного параметра или команды необходимо открыть соответствующее меню (окно), совместить требуемую строку из списка с курсором вида  $\blacktriangleright$  и нажать кнопку $\mathbf{B}$ . Новое значение либо устанавливается поразрядно (числовое значение), либо выбирается из списка.
- 3.2.2. Поразрядная установка числового значения.

Если изменение значения параметра производится поразрядно, то после нажатия кнопки  $\mathbf{z}$ курсор вида $\blacktriangleright$ преобразится в мигающий курсор вида - , располагающийся под первым разрядом значения параметра, либо откроется окно поразрядной установки значения с аналогичным мигающим курсором - под первым разрядом числа. Изменение прежнего значения выполняется либо путем набора нового значения параметра с помощью кнопок  $\omega_{\cdot} \omega_{\cdot}$ либо путем поразрядного изменения числа с помощью кнопок $\mathbf{D}$ . $\mathbf{L}$ .

Однократное нажатие кнопки  $\Phi$  или  $\Psi$ приводит к увеличению (уменьшению) числового значения разряда, отмеченного курсором, на одну единицу. Перевод курсора к другому разряду производится при помощи кнопок $\boldsymbol{\Theta}$ .  $\boldsymbol{\Theta}$ .

Ввод установленного числового значения параметра производится нажатием кнопки $\blacksquare$ , отказ от ввода (возврат к прежнему значению) – нажатием кнопки $\blacksquare$ .

3.2.3. Установка значения параметра, команды, обозначения, выбираемого из списка.

Если значение параметра (команды, обозначения) выбирается из списка, то после нажатия кнопки  $\blacksquare$  курсор вида  $\blacktriangleright$  преобразуется в треугольные скобки • вокруг значения параметра (команды, обозначения), которые можно изменить.

Перебор значений осуществляется нажатием кнопок $\left( \Phi \right)$ ,  $\left( \Psi \right)$  $\mathsf{MIM} \mathbf{\Theta}, \mathbf{\Theta}$  Ввод выбранного значения параметра (команды, обозначения) производится нажатием кнопки $\blacksquare$ , отказ от ввода (возврат к прежнему значению) – нажатием кнопки $\mathbf \Omega$ .

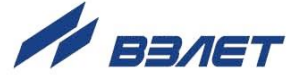

## <span id="page-20-0"></span>**3.3. Горячие клавиши**

Для более быстрой навигации по меню прибора некоторым кнопкам клавиатуры присвоена функция «горячие клавиши», при нажатии на которые осуществляется быстрый переход в соответствующие пункты меню. Функция «горячие клавиши» работает во всех подменю прибора, кроме режима поразрядной установки числового значения параметров. Номера кнопок для перехода в соответствующие пункты меню, следующие:

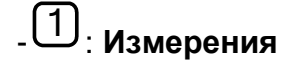

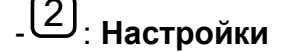

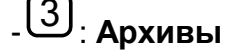

- 4 : **О приборе**

- 0 : **Выход в основное меню**

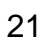

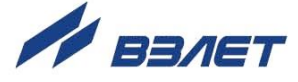

# <span id="page-21-0"></span>4. НАСТРОЙКА ИВК

### <span id="page-21-1"></span>4.1. Общие указания

4.1.1. По умолчанию с предприятия расходомеры выпускаются с сетевым адресом 1 и скоростью связи равной 19200 бод. Поэтому при правильном подключении по интерфейсу RS-485, ИВК автоматически подключается к расходомеру.

В случае несоответствия адреса в настройках ИВК, в меню Настройка / Системные параметры / Настройки связи / Н-ка связи с ПИ необходимо указать правильный сетевой адрес расходомера и скорость связи. Выяснить параметры связи расходомера можно с помощью персонального компьютера при подключении расходомера к ПК через интерфейс.

- 4.1.2. При установленной связи с расходомером ИВК осуществляет регистрацию и трансляцию измерительной информации от расходомера на внешние регистрирующие устройства.
- 4.1.3. Настройки ИВК производятся в меню Настройка / Системные параметры. В данном меню имеется возможность входа в подменю Установка часов и Настройки связи. В подменю Размерности назначаются размерность отображаемого на дисплее ИВК расхода жидкости, значение которого передается от расходомера по интерфейсу. В подменю Установка часов производится коррекция (при необходимости) приборного времени расходомера, в подменю Настройки связи устанавливаются параметры связи по интерфейсу с подключенным расходомером, с внешними устройствами, настройка интерфейса Ethernet или модема (при их наличии).

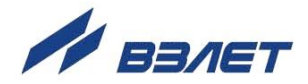

## <span id="page-22-0"></span>**4.2. Коррекция приборной даты и времени**

Для коррекции приборной даты (времени) расходомера, в ИВК выбирается и активизируется меню **Настройка** / **Системные параметры** / **Установка часов** / **Дата** (**Время**), и кнопкой производится вход в окно укрупненной индикации (см. рис.3). Затем кнопками $\bigcirc$ , $\bigcirc$  курсор = последовательно устанавливается в позиции «день», «мес.», «год» («час:», «мин:», «сек:»). В каждой позиции кнопками  $\textcircled{1}$  либо $\textcircled{1}$ ,  $\textcircled{1}$  модифицируется значение выбранного параметра. Ввод установленного значения параметра производится нажатием кнопки $\mathbf 2$ , отказ от ввода – нажатием кнопки $\mathbf 3$ .

*ВНИМАНИЕ!* В связи с отменой на территории России перехода на «зимнее» и «летнее» время по умолчанию в меню **Установка часов** / **Время перевода** для параметра **Режим** установлено значение **нет перевода**. Доступ в подменю **Зимнее время** и **Летнее время** закрыт.

### <span id="page-22-1"></span>**4.3. Просмотр записей в архивах расходомера**

Для просмотра записей в архивах расходомера необходимо выбрать меню **Архивы** / **Просмотр архивов** и вид архива: **Часовой, Суточный, Месячный**. Затем выбрать нужную запись в строке Инд. часовой (суточный, месячный) при помощи кнопки<sup>2</sup>. с помощью курсора – и кнопок $\mathbf{D}, \mathbf{\Theta}$  выбрать требуемый индекс записи архива, и просмотреть заархивированные значения параметров.

Выбор индекса архивной записи также осуществляется простым перебором кнопками $\boldsymbol{\Theta}$ .

23

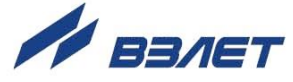

## <span id="page-23-0"></span>5. ВОЗМОЖНЫЕ НЕИСПРАВНОСТИ И МЕТОДЫ ИХ УСТРАНЕНИЯ

5.1. Неисправности и нештатные ситуации подключенного расходомера передаются в ИВК и отображаются на его дисплее.

Неисправности расходомера индицируются в меню Измерения в строке НС в виде строки символов (слова состояния) и в окне укрупненной индикации РАСШИФРОВКА ОШИБОК. Аналогичным образом неисправности записываются и индицируются в архивах расходомера и могут индицироваться на дисплее ИВК.

Наличие неисправности или ошибки, отмечается на соответствующем знакоместе слова состояния символом <x>, отсутствие символом < - >. Нумерация знакомест производится справа нале-60.

5.2. Перечень неисправностей и нештатных ситуаций, возникающих в расходомере и передаваемых в ИВК по интерфейсу от расходомера «ВЗЛЕТ СК», приведен в табл.3. Ошибка НС1 соответствует появлению символа <x> в крайнем правом знакоместе слова состояния, ошибка НС12, соответственно - в крайнем левом знакоместе.

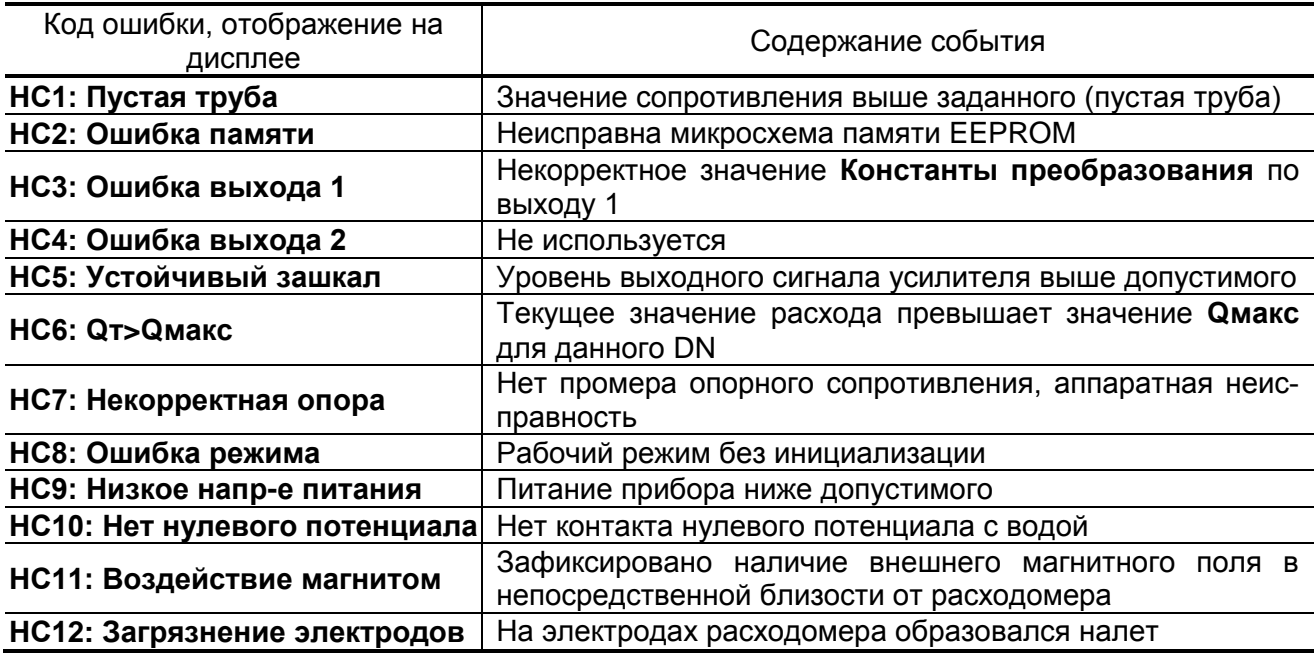

#### Таблица 3

Текущие ошибки и НС отображаются на дисплее ИВК в отдельных окнах. Для расшифровки НС необходимо войти в меню Измерения, установить курсор в строке НС и нажать кнопку В, после чего открывается окно, вид которого показан на рис.4.

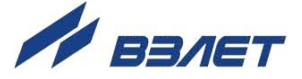

# **Пустая труба НС1: РАСШИФРОВКА ОШИБОК**

#### **Рис.4. Вид окна индикации информации об ошибках.**

Ошибки и НС, записываемые в архивы расходомера, отображаются аналогичным образом.

- 5.3. При возникновении нештатных ситуаций за №№2, 7, 8 расходомер необходимо отправить в ремонт.
- 5.4. В случае возникновения неисправности или НС следует проверить:
	- наличие и соответствие нормам напряжения питания на входе расходомера, ИВК и источников вторичного питания;
	- надежность подсоединения цепей питания и связи;
	- наличие жидкости и ее движения в трубопроводе;
	- отсутствие скопления газа в месте установки расходомера;
	- отсутствие налета (отложений) на электродах расходомера.

В случае положительного результата перечисленных выше проверок необходимо выключить ИВК и расходомер и обратиться в сервисный центр или региональное представительство для определения возможности дальнейшей эксплуатации расходомера.

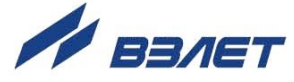

# <span id="page-25-0"></span>**6. МОНТАЖ ИВК И ВВОД В ЭКСПЛУАТАЦИЮ**

### <span id="page-25-1"></span>**6.1. Монтаж ИВК**

- 6.1.1. Место установки ИВК и источника питания (при необходимости) выбирается из условия удобства работы с прибором. Монтаж возможен на вертикальной или горизонтальной поверхности. При выборе места размещения ИВК необходимо учитывать длину кабеля связи между расходомером и ИВК.
- 6.1.2. Установочные размеры ИВК и источника питания приведены в Приложении А. Монтаж приборов ведется на DIN-рейку.
- 6.1.3 Источник вторичного питания для ИВК, располагается в непосредственной близости от него.
- 6.1.4. Не допускается размещение ИВК и источника питания:
	- в помещении, где температура окружающего воздуха может выходить за пределы + 5...+ 50 °С, а влажность может быть выше 80 % при температуре более + 35 °С;
	- вблизи источников тепла, например, горячих трубопроводов.
- 6.1.5. Освещение ИВК необязательно, его дисплей имеет собственную подсветку.
- 6.1.6. Кабели связи со стороны ИВК пропускаются через его гермовводы. Перед подключением концы кабелей зачищаются от изоляции на длину 5 мм и облуживаются в соответствии с ГОСТ 23587. К ним подключаются ответные части разъемов, которые затем сочленяются с соответствующими разъемами комбинированного модуля и (или) модуля Ethernet (см. рис.А.2 Приложения А).

Расходомер «ВЗЛЕТ СК» подключается штатным кабелем к плате коммутации монтажного модуля ИВК. Для подачи на расходомер питания = 24 В могут использоваться разъемы ХТ4, ХТ6, для подключения интерфейса RS-485 – разъемы ХТ5 и ХТ7 (см. рис.А5).

В качестве кабеля питания ИВК и расходомера напряжением постоянного тока 24 В может использоваться любой двухжильный кабель с сечением жил не менее 0,35 мм<sup>2</sup>. Кабель питания подключается к разъему ХТ1 платы коммутации монтажного модуля.

В качестве линии связи для выхода последовательного интерфейса может использоваться любой двух/четырехжильный кабель с сечением жил не менее 0,35 мм<sup>2</sup> и длиной – до 15 м для интерфейса RS-232 и общей длиной до 1200 метров для интерфейса RS-485.

Для облегчения монтажа на субблок ИВК нанесена маркировка с указанием назначений коммутационных элементов (см. рис.А.4).

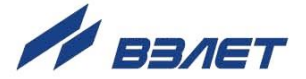

6.1.7. Кабели связи и сетевые кабели по возможности крепятся к стене. Для защиты от механических повреждений рекомендуется размещать их в металлической трубе или металлорукаве. Допускается в одной трубе (металлорукаве) размещать кабель связи и кабель питания.

## <span id="page-26-0"></span>**6.2. Пусконаладочные работы**

6.2.1. Пусконаладочные работы должны проводиться на функционирующем ИВК. На дисплее должен отображаться измеряемый расход (объём), поступающий на ИВК от расходомера.

ИВК должен быть переведен в режим СЕРВИС (устанавливается перемычка на контактную пару J4 на субблоке вычислителя).

- 6.2.2. К ИВК подключается внешнее устройство (ПК, модем). В меню **Настройка** / **Системные параметры** / **Настройки связи** устанавливаются необходимые параметры для согласования работы используемого RS-выхода ИВК с входом подключаемого устройства. В меню **О приборе** проверяется заводской номер ИВК на соответствие приведенному в паспорте прибора.
- 6.2.3. Производится настройка связи с подключенным к ИВК расходомером. Проверяются и, при необходимости, устанавливаются текущие дата и время часов расходомера (см. п.5.2).
- 6.2.4. ИВК переводится в режим РАБОТА (снимается перемычка с контактной пары J4).

## <span id="page-26-1"></span>**6.3. Порядок работы**

6.3.1. После включения питания ИВК производится его самоконтроль, на дисплее индицируется информация об ИВК и версия программного обеспечения. По завершению самоконтроля на дисплее отображается основное меню. Введенный в эксплуатацию ИВК работает непрерывно в автоматическом режиме.

Считывание текущих значений измеряемых расходомером параметров, а также содержимого архивов расходомера может осуществляться с дисплея ИВК. Работа пользователя с ИВК может осуществляться либо с клавиатуры и дисплея либо с помощью персонального компьютера.

- 6.3.2. Перенос значений архивируемых параметров может осуществляться:
	- на персональный компьютер при непосредственном его подключении по интерфейсу RS-232 (RS-485) или по телефонной линии связи через модем, подключаемый по интерфейсу RS-232;
	- на архивный считыватель данных по интерфейсу RS-232.

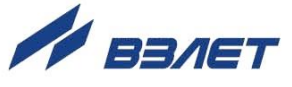

## <span id="page-27-0"></span>**6.4. Демонтаж**

При демонтаже ИВК необходимо:

- отключить питание ИВК и подключённых к нему расходомера и внешних устройств;
- отсоединить подходящие к ИВК кабели;
- демонтировать ИВК.

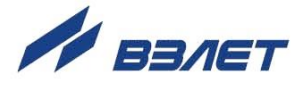

## <span id="page-28-0"></span>**7. ТЕХНИЧЕСКОЕ ОБСЛУЖИВАНИЕ**

- 7.1. ИВК рекомендуется подвергать периодическому осмотру с целью контроля:
	- работоспособности прибора;
	- соблюдения условий эксплуатации;
	- наличия напряжения питания;
	- отсутствия внешних повреждений прибора;
	- надежности электрических и механических соединений.

Периодичность осмотра зависит от условий эксплуатации, но не должна быть реже одного раза в две недели.

7.2. Несоблюдение условий эксплуатации ИВК в соответствии с п.1.2.5 может привести к его отказу.

Внешние повреждения также могут вызвать отказ. При появлении внешних повреждений изделия или кабеля питания и связи необходимо обратиться в сервисный центр или региональное представительство для определения возможности его дальнейшей эксплуатации.

- 7.3. Наличие напряжения питания ИВК определяется по наличию индикации, а работоспособность прибора – по содержанию индикации на дисплее ИВК.
- 7.4. ИВК по виду исполнения и с учетом условий эксплуатации относится к изделиям, ремонт которых производится на специализированных предприятиях, либо предприятии-изготовителе.
- 7.5. Отправка прибора для проведения ремонта должна производиться с паспортом прибора. В сопроводительных документах необходимо указывать почтовые реквизиты, телефон и факс отправителя, способ и адрес обратной доставки, а также внешнее проявление неисправности.

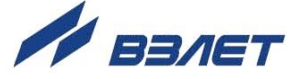

## <span id="page-29-0"></span>**8. УПАКОВКА, ХРАНЕНИЕ И ТРАНСПОРТИРО-ВАНИЕ**

- 8.1. ИВК, укомплектованный в соответствии с заявкой, упаковывается в индивидуальную тару категории КУ-2 по ГОСТ 23170 (коробку из гофрированного картона или деревянный ящик). Туда же помещается эксплуатационная документация.
- 8.2. Хранение должно осуществляться в упаковке изготовителя в соответствии с требованиями группы 1 по ГОСТ 15150. В помещении для хранения не должно быть токопроводящей пыли, паров кислот и щелочей, а также газов, вызывающих коррозию и разрушающих изоляцию.

Прибор не требует специального технического обслуживания при хранении.

- 8.3. ИВК может транспортироваться автомобильным, речным, железнодорожным и авиационным (кроме негерметизированных отсеков) транспортом при соблюдении следующих условий:
	- транспортировка осуществляется в заводской таре;
	- отсутствует прямое воздействие влаги;
	- температура не выходит за пределы от минус 25 до + 55 °С;
	- влажность не превышает 98 % при температуре до + 35 °С;
	- вибрация в диапазоне от 10 до 500 Гц с амплитудой до 0,35 мм и ускорением до 49 м/с<sup>2</sup>;
	- удары со значением пикового ускорения до 98 м/с<sup>2</sup>;
	- уложенные в транспорте изделия закреплены во избежание падения и соударений.

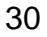

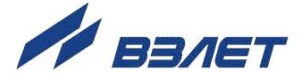

### <span id="page-30-0"></span>**ПРИЛОЖЕНИЕ А. Общий вид ИВК**

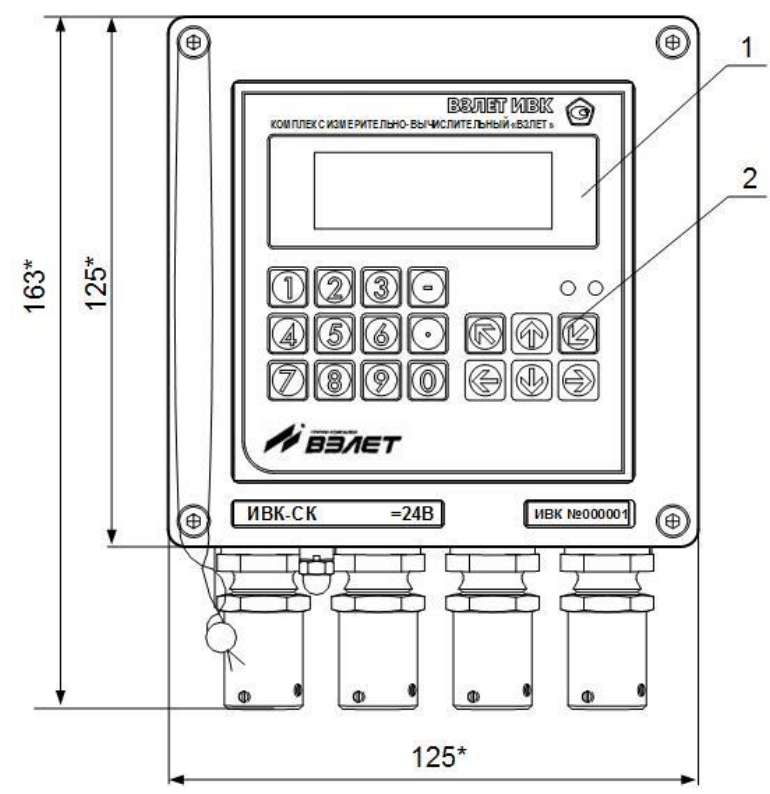

а) вид спереди

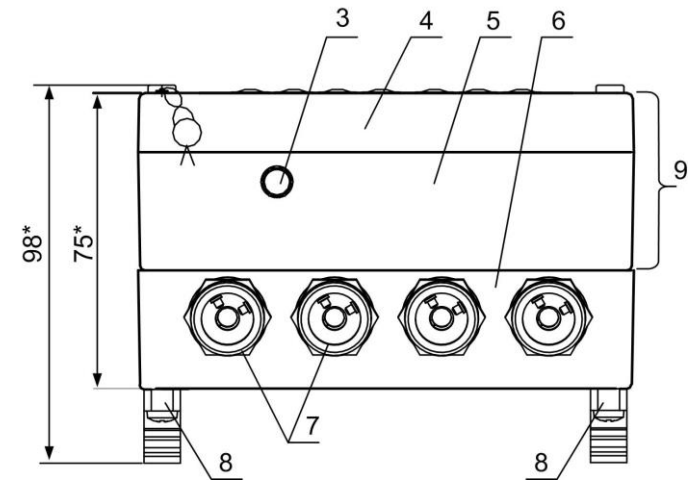

б) вид снизу

\* - справочный размер

*1 – индикатор; 2 – клавиатура; 3 – клемма заземления; 4 – модуль вычислителя; 5 – модуль ВИП; 6 – монтажный модуль; 7 – гермовводы под присоединение металлорукавов кабелей питания и связи; 8 – кронштейны для установки на DIN-рейку; 9 – субблок вычислителя.*

#### **Рис.А.1. Общий вид ИВК-СК**

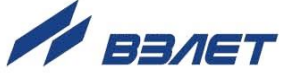

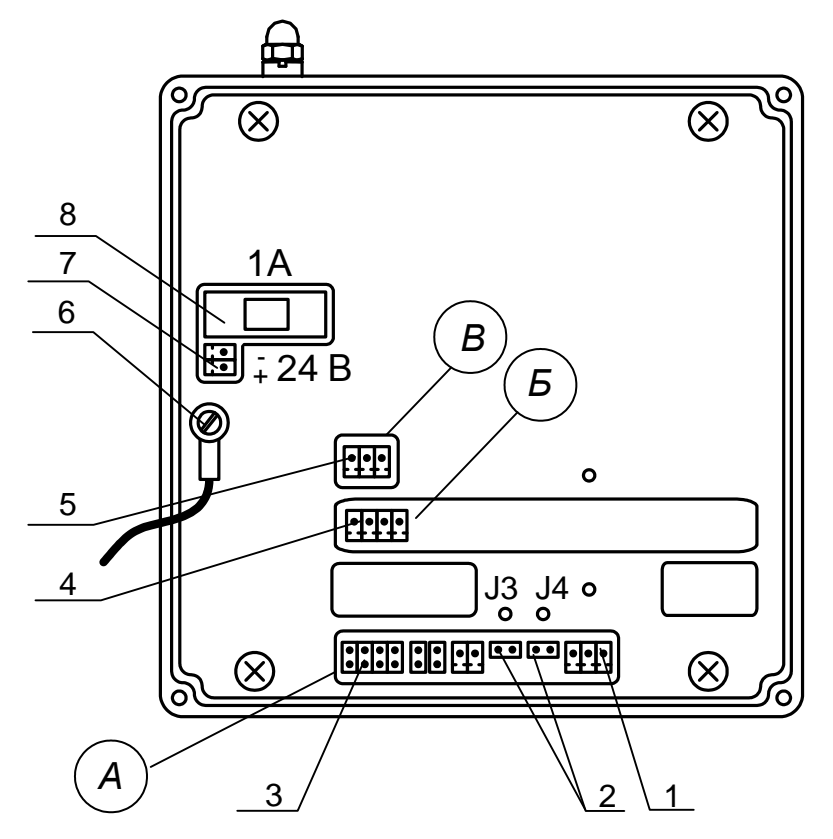

- *А – окно для размещения коммутационных элементов комбинированного модуля «RS-232 / RS-485»;*
- *Б – окно для размещения коммутационных элементов модуля Ethernet, установленного в слот 1;*
- *В – окно для размещения коммутационных элементов модуля внутреннего интерфейса RS-485 для связи с расходомером;*
- *1 – разъем выходного интерфейса RS-485;*
- *2 – контактные пары J4, J3 соответственно для установки режимов работы ИВК;*
- *3 – разъем выходного интерфейса RS-232;*
- *4 – разъем интерфейса Ethernet;*
- *5 – разъем внутреннего интерфейса RS-485 для связи с расходомером;*
- *6 – клемма подключения проводника, соединяющего корпуса модуля ВИП и монтажного модуля;*
- *7 – разъем для подключения кабеля питания =24 В;*
- *8 – колодка предохранителя 1 А в цепи =24 В.*

#### **Рис.А.2. Вид сзади субблока вычислителя**

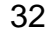

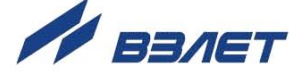

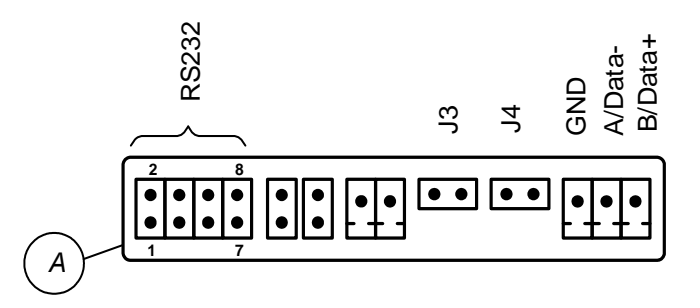

### **Рис.А.3. Коммутационные элементы комбинированного модуля.**

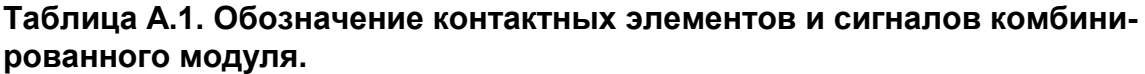

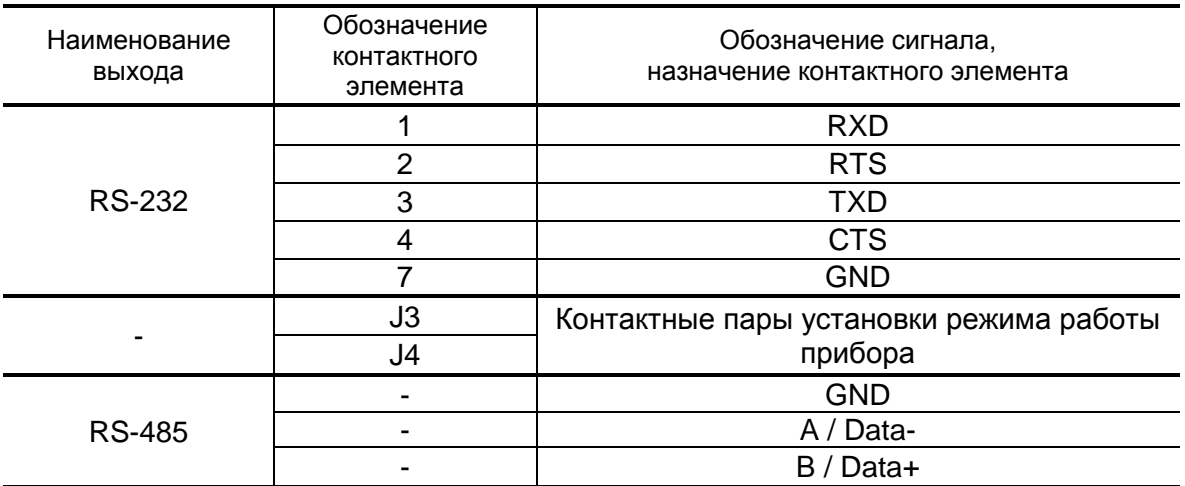

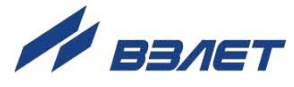

Пример маркировки коммутационных элементов модулей на корпусе субблока:

- универсального;
- Ethernet;

окне Б.

- внутреннего RS-485 (для связи с расходомером).

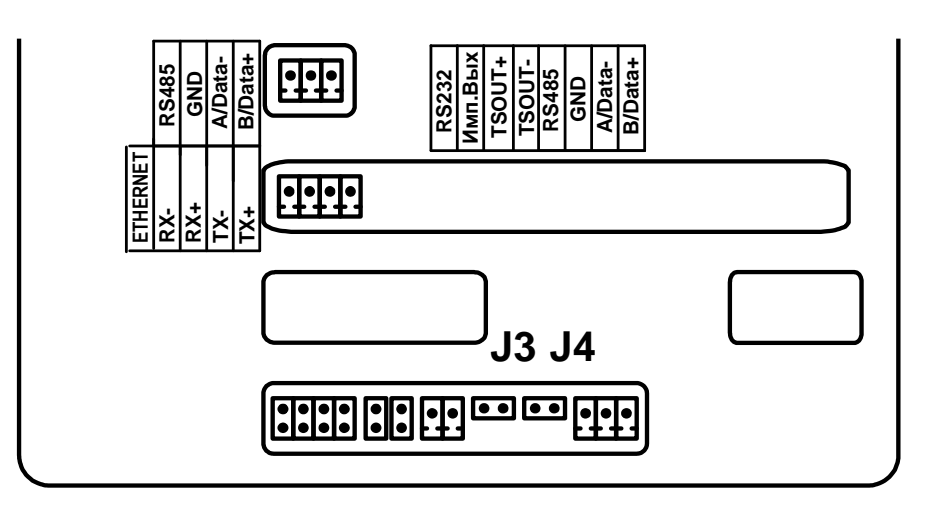

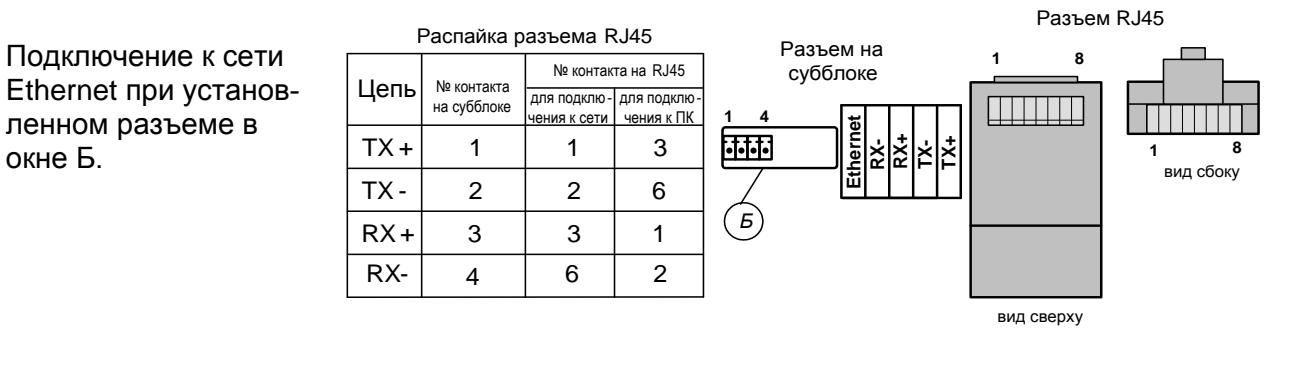

**Рис.А.4. Обозначения коммутационных элементов на субблоке вычислителя ИВК-СК**

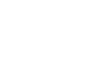

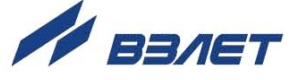

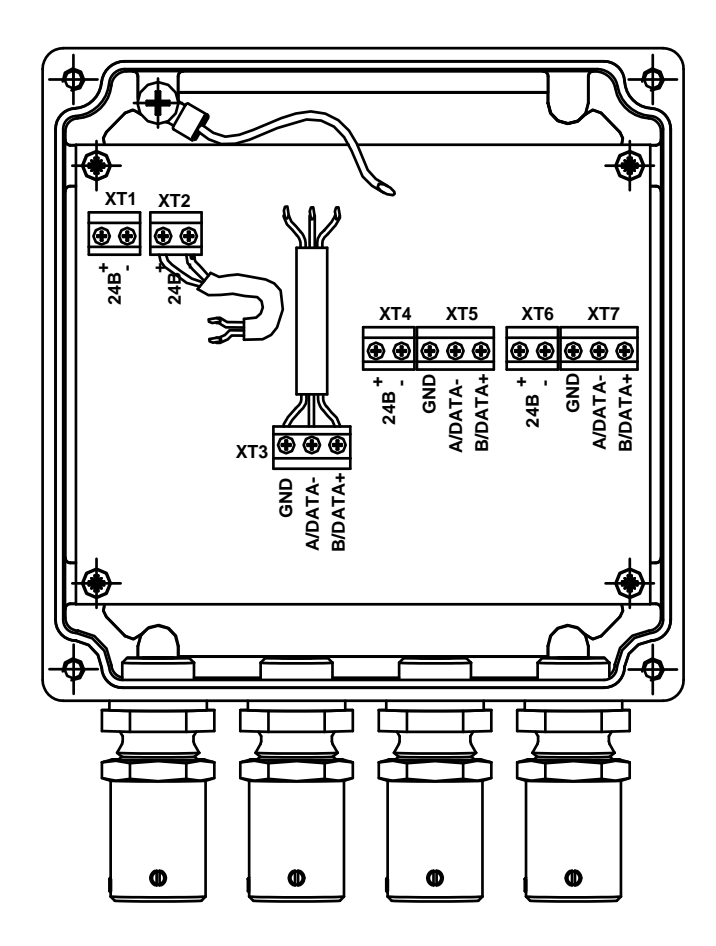

*XT1 – разъем для подключения внешнего питания 24В; XT2 – разъем питания ИВК; XT3 – разъем внутреннего интерфейса ИВК; XT4, XT6 – объединенные разъемы для запитывания внешнего расходомера напряжением питания 24 В; XT5, XT7 – объединенные разъемы для подключения внешнего расходомера к ИВК при помощи интерфейса RS-485.*

**Рис.А.5. Вид монтажного модуля.**

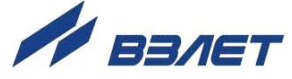

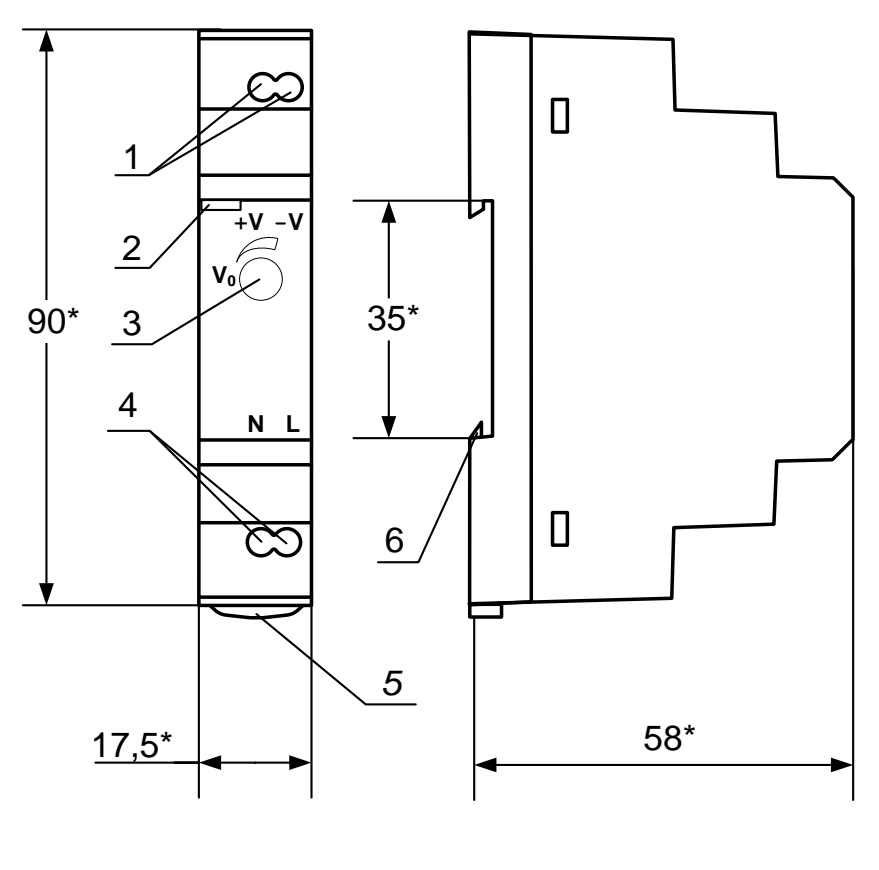

а) вид спереди

б) вид сбоку

\* - справочный размер

1 - винты контактной колодки выходного напряжения =24 В; 2 светодиодный индикатор включения источника вторичного питания; 3 - винт подстройки выходного напряжения; 4 - винты контактной колодки подключения напряжения питания ~220 В 50 Гц (L - линия, N - нейтраль); 5 - серьга для освобождения защелки; 6 - защелка для крепления на DIN-рейке.

Рис.А.6. Источник вторичного питания серии HDR-15-24 (=24 В 15 Вт).

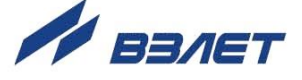

## <span id="page-36-0"></span>**ПРИЛОЖЕНИЕ Б. Клавиатура ИВК**

#### **Таблица Б.1. Назначение и обозначение кнопок клавиатуры**

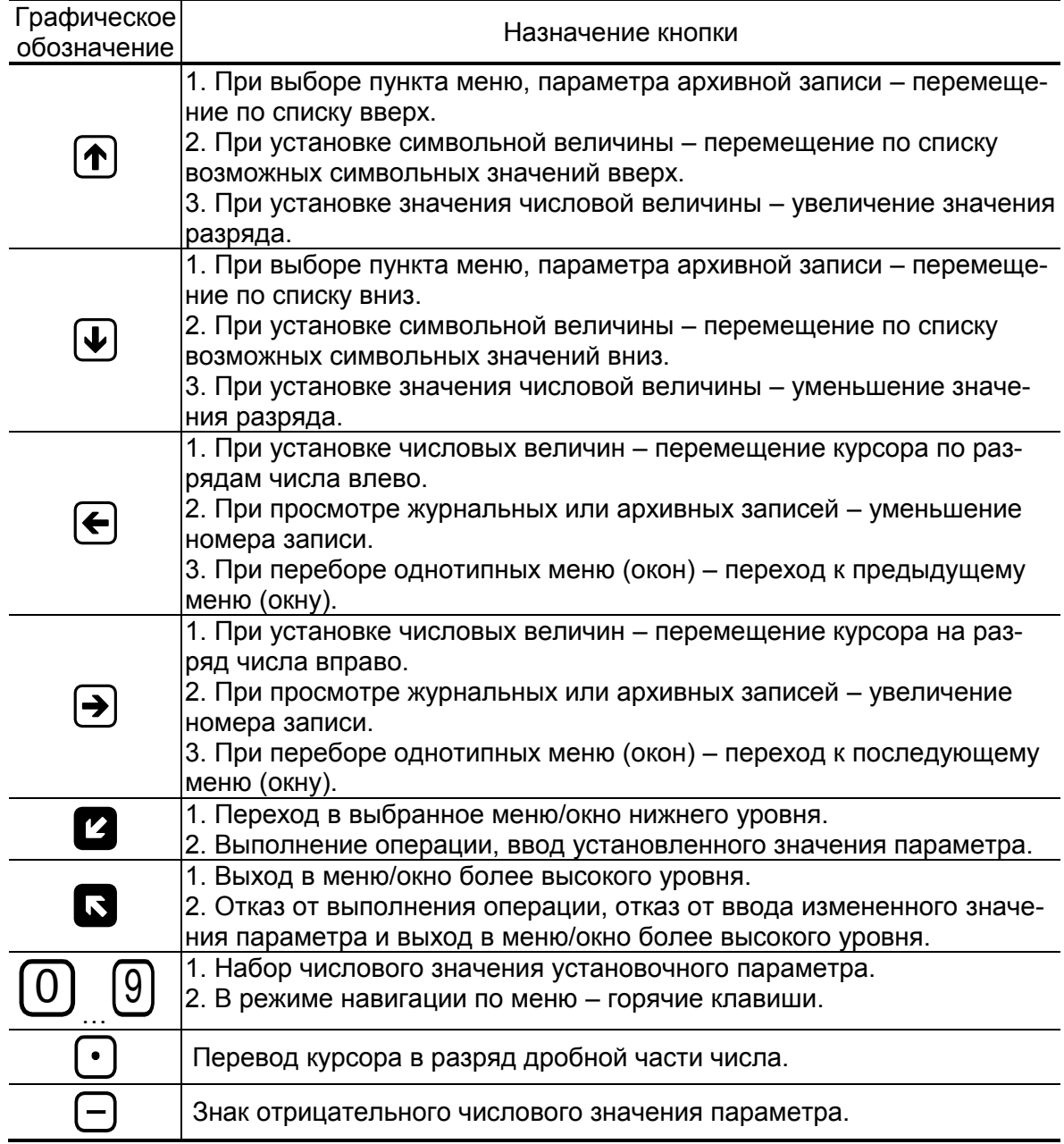

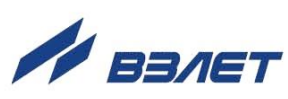

### <span id="page-37-0"></span>**ПРИЛОЖЕНИЕ В. Система меню ИВК**

Система меню и окон, а также связей между ними приведена на рис.В.1-В.3. Перечень обозначений, используемых в рисунках, приведен в табл.В.1.

### **Таблица Г.1**

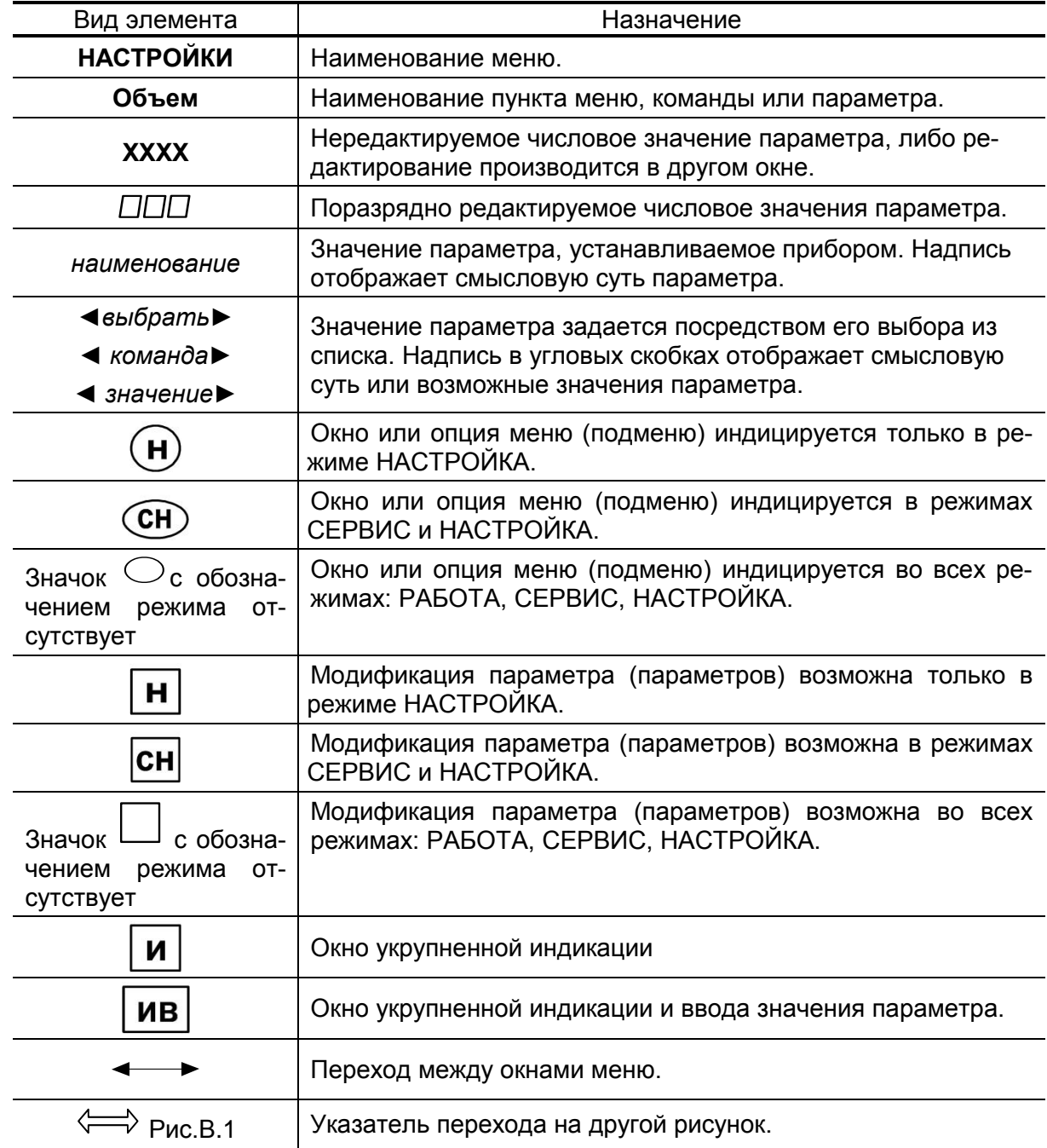

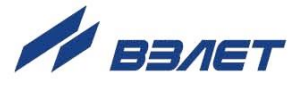

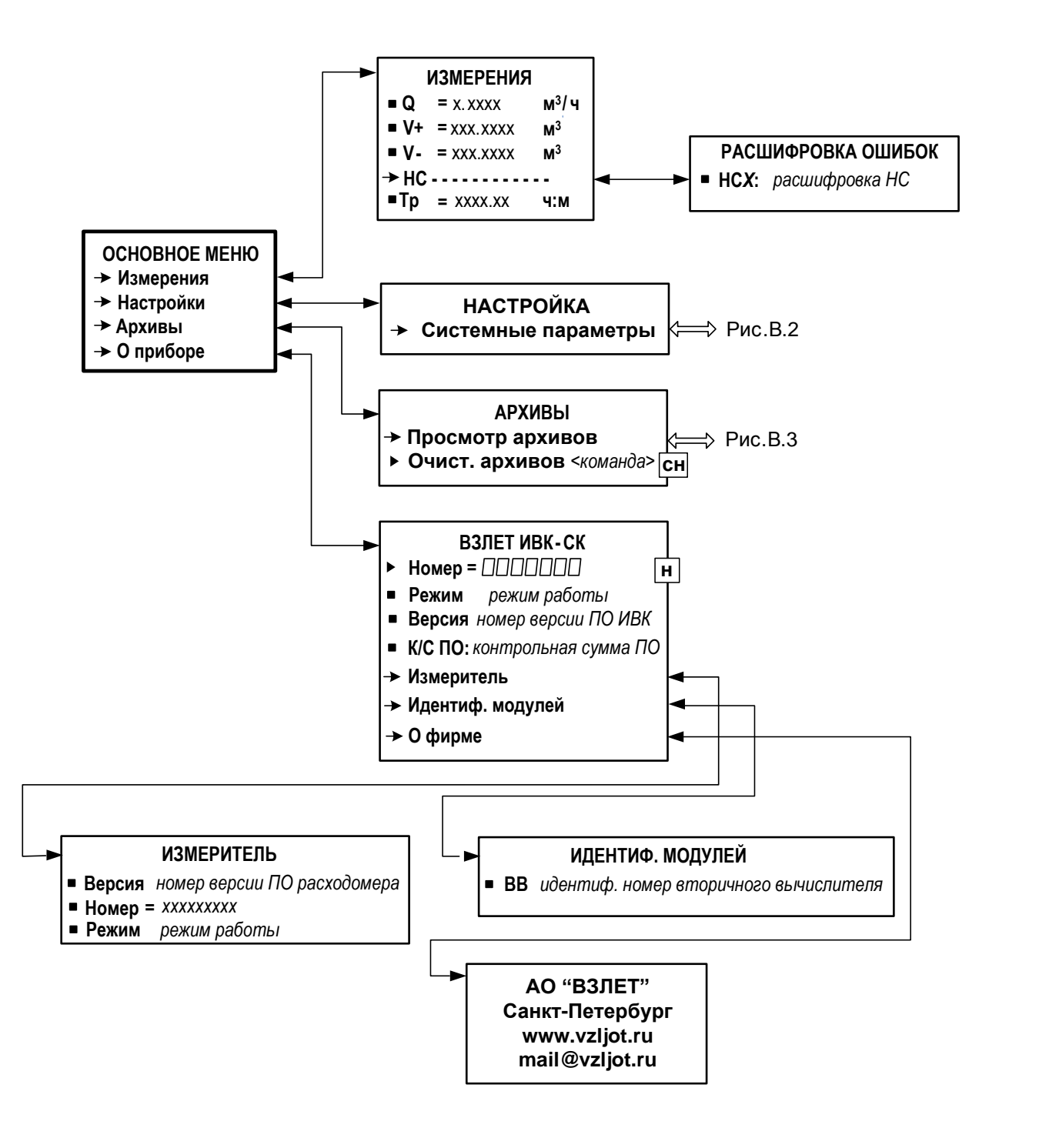

**Рис.В.1. Основное меню и меню «ИЗМЕРЕНИЯ».**

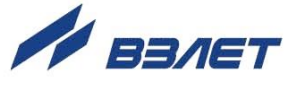

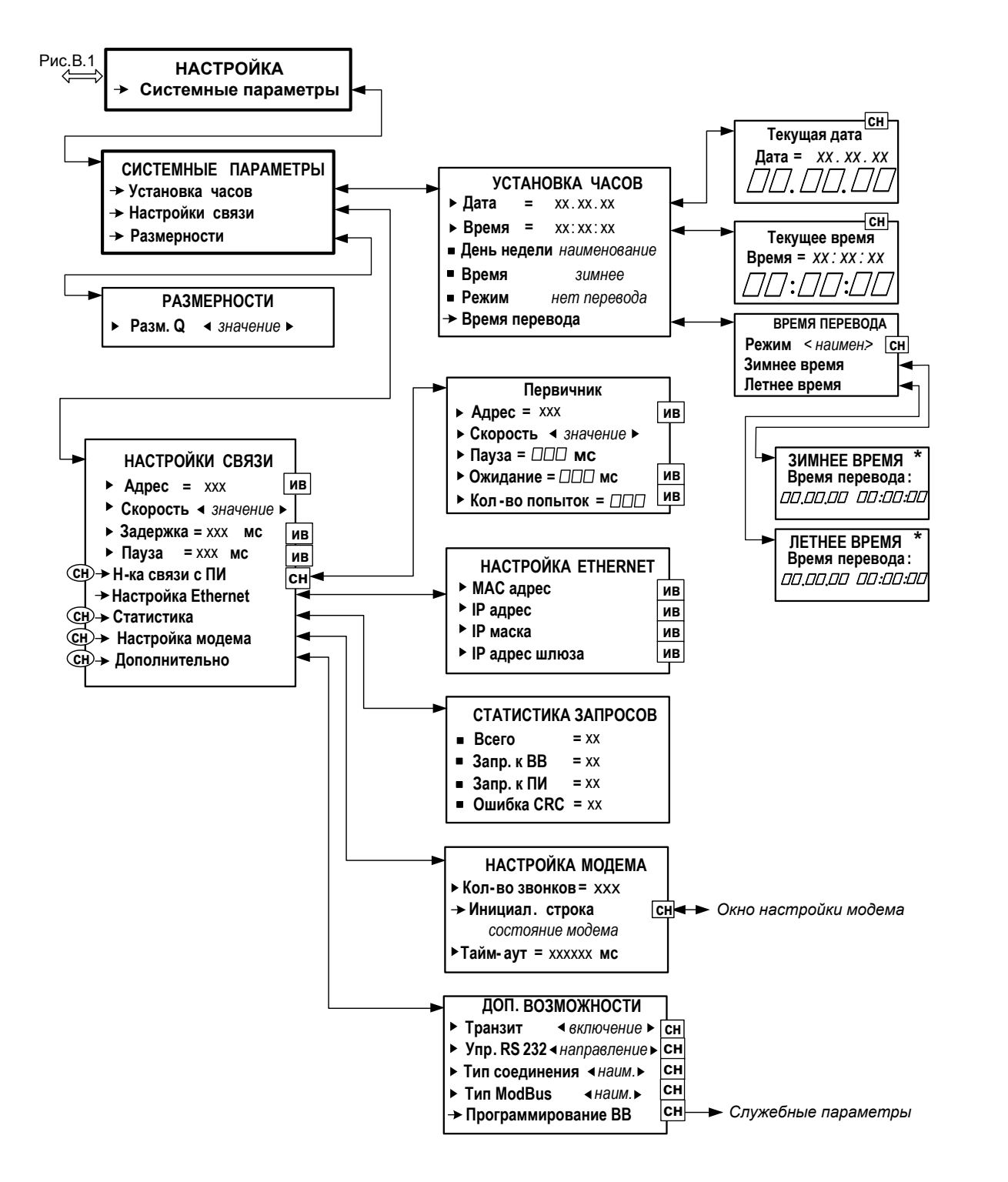

**Рис.В.2. Меню «Настройка» и меню нижнего уровня.**

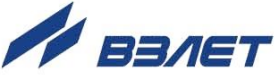

40

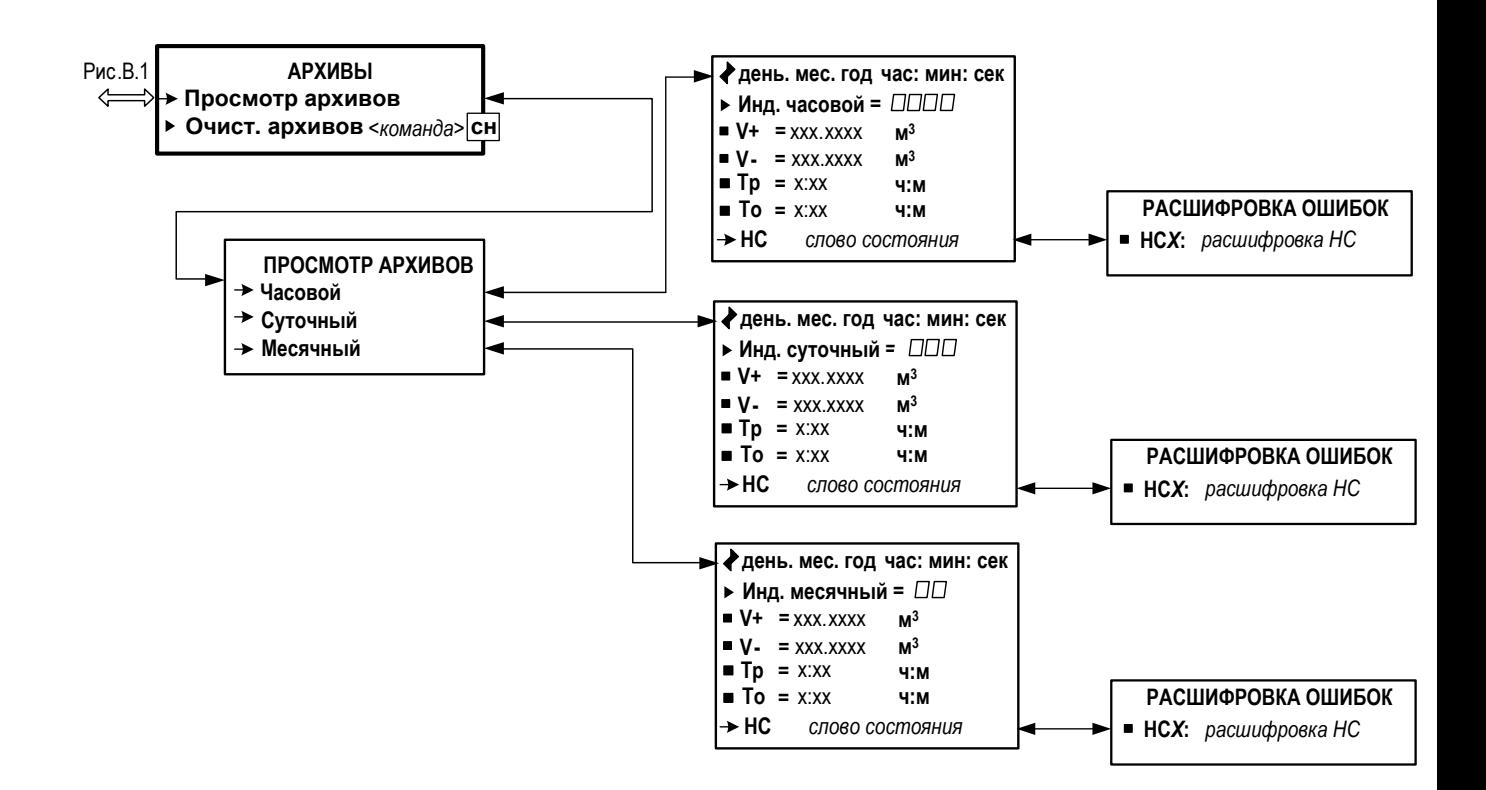

**Рис.В.3. Меню «АРХИВЫ».**

re\_ivk-sk\_doc1.4

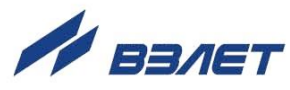